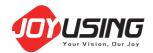

# Joy-DocCam Instruction Manual

## Please confirm the attached

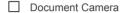

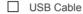

☐ Adapter

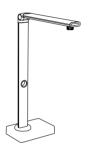

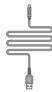

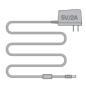

- ☐ Text Positioning Pad
- ☐ Instruction Manual
- ☐ Software (CD-ROM)

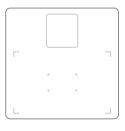

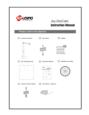

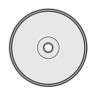

- ☐ External Shortcut Button
- ☐ Foot Switch (Optional)

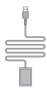

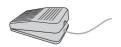

## Device connection

Connect the attached USB cable to PC, and then operate in the software.

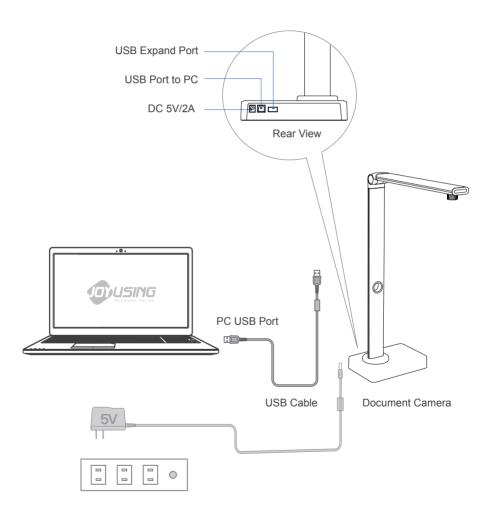

#### Software installation

Install software, follow the default installation.

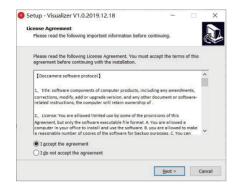

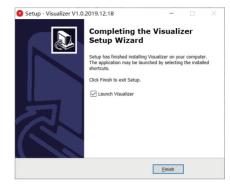

## Operation

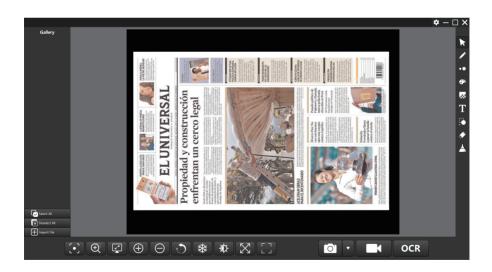

Double Click

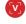

application program,

Open the software main window, Locate the item on pad and click scan key , access to scanning window.

### Start to operate

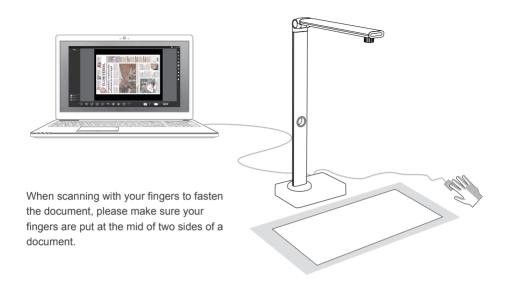

#### after-sale service

| Veer Vision, Oer Jey | Warranty Card |  |   |
|----------------------|---------------|--|---|
| Address:             |               |  |   |
| Email:               |               |  | ( |
| Zip Code:            |               |  |   |
| Date of Purchase: —  |               |  |   |
| Number of Invoice: — |               |  |   |
|                      |               |  |   |

| VOY USING<br>Year Vivian, Our Jay |
|-----------------------------------|
| Qualification<br>Certificate      |
| QC                                |

#### Joyusing Technology Co., Ltd.

Website: www.joyusing.com www.joyusing.en.alibaba.com Tel: 0086-591-86399086 Email: sales@joyusing.com

Address: No.27 Yangzhou Road Cangshan District, Fuzhou, Fujian, China